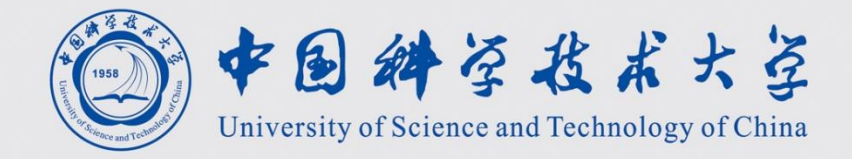

# 2.2 程序的编译过程

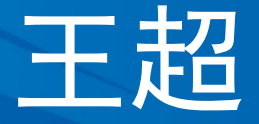

### 中国科学技术大学计算机学院 2021年春

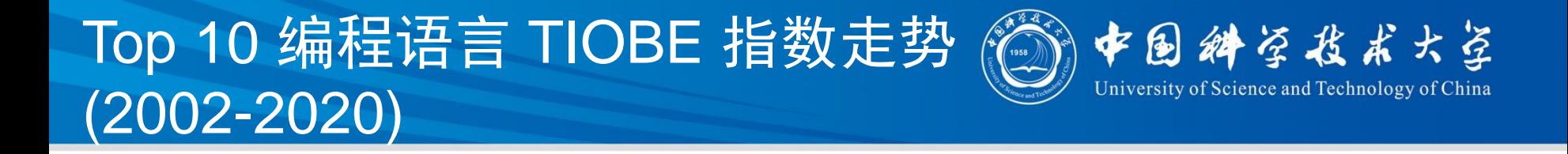

### **TIOBE Programming Community Index**

Source: www.tiobe.com

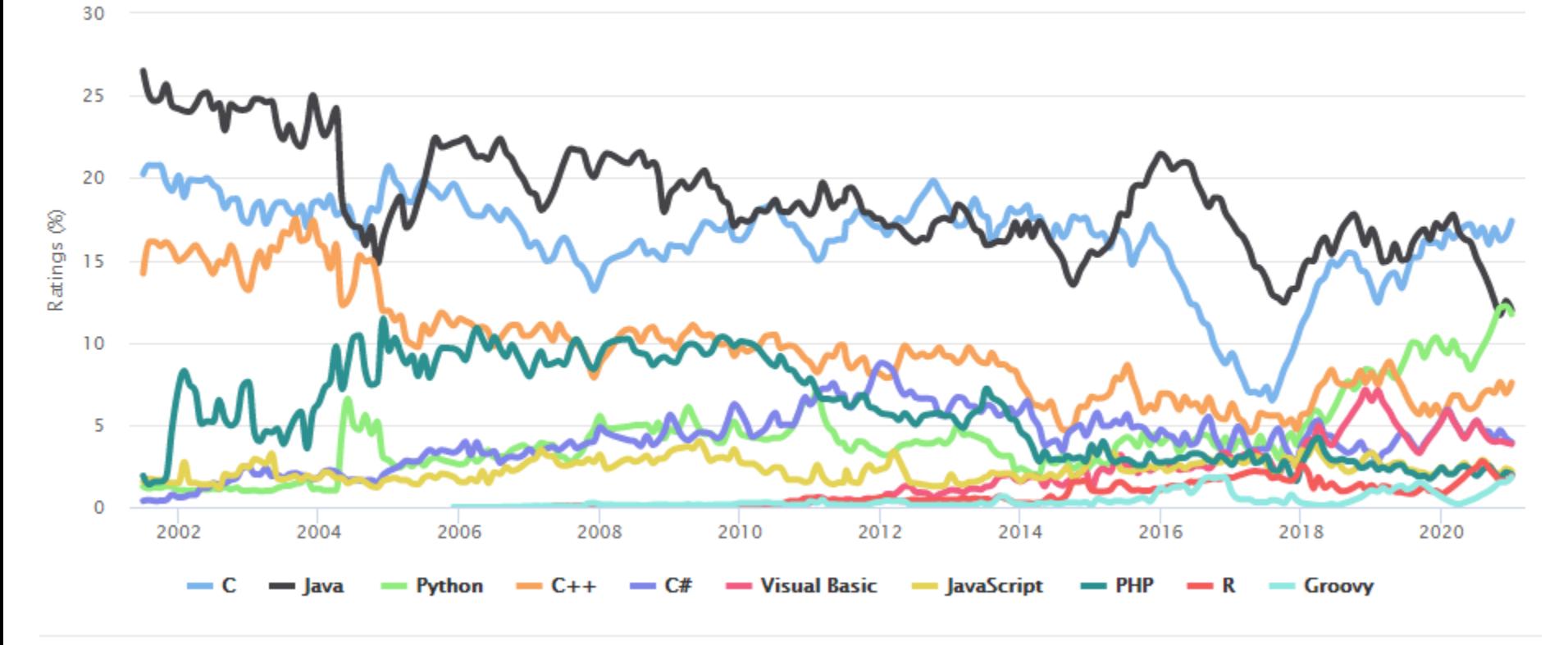

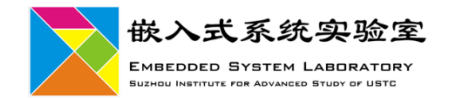

### 编程语言受欢迎情况  $(1986 - 2021)$

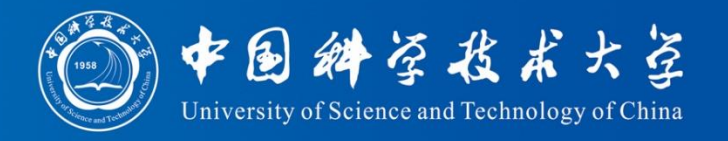

### **Very Long Term History**

To see the bigger picture, please find below the positions of the top 10 programmir positions for a period of 12 months.

### **Programming Language Hall of Fame**

The hall of fame listing all "Programming Language of the Year" award winners is shown belo has the highest rise in ratings in a year.

**Minner** 

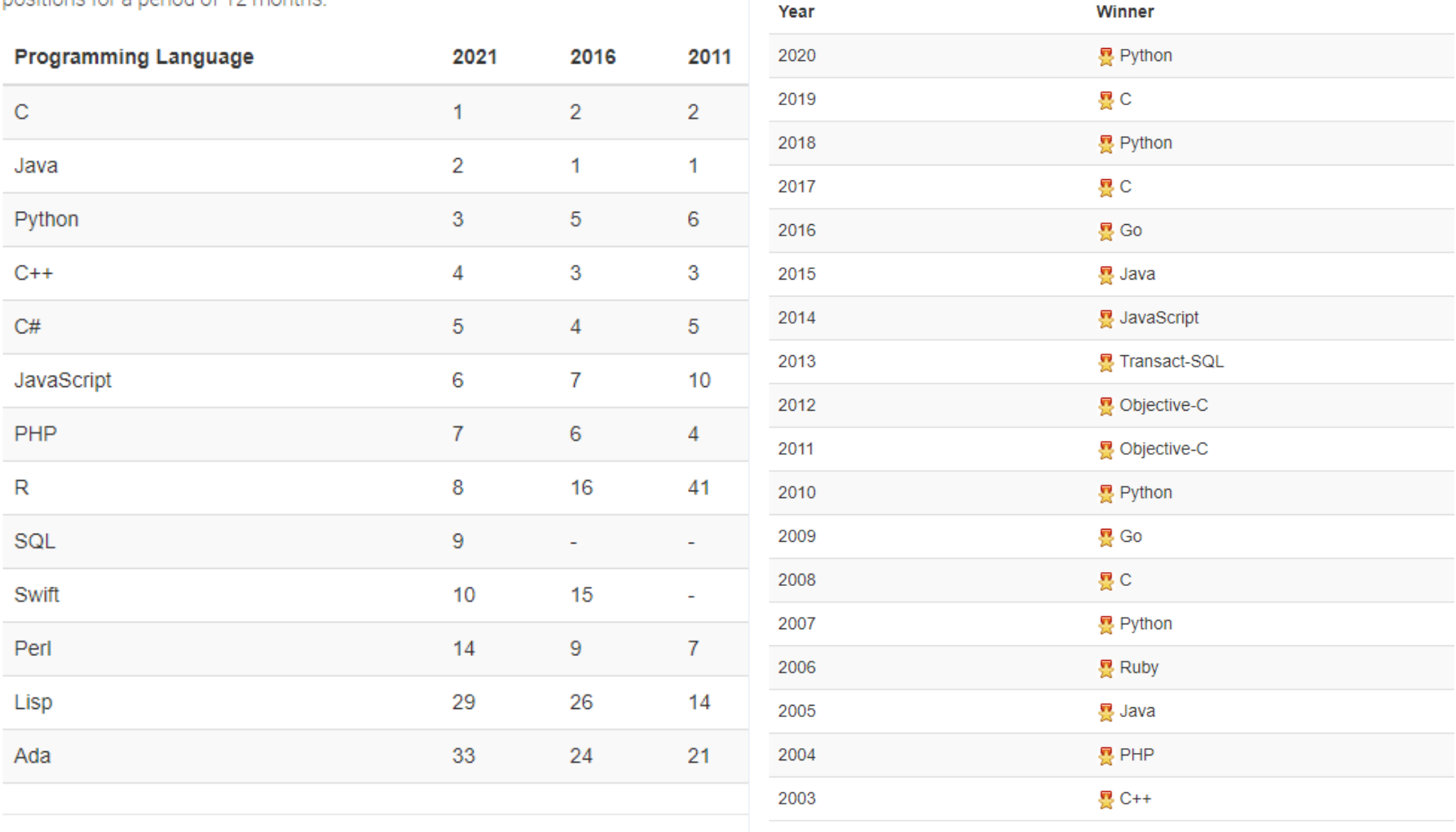

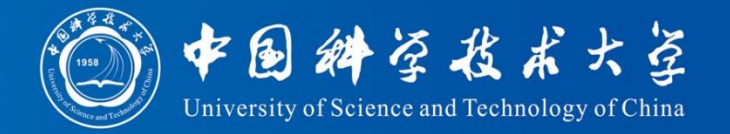

- □ (高级) 语言的实现有两种方式, 编译和解释。
	- √ 编译: 把源程序编译为机器语言目标程序后执行
	- ✔解释:在目标机器上实现一个源语言的解释器,由这个解释 器直接解释执行源语言程序

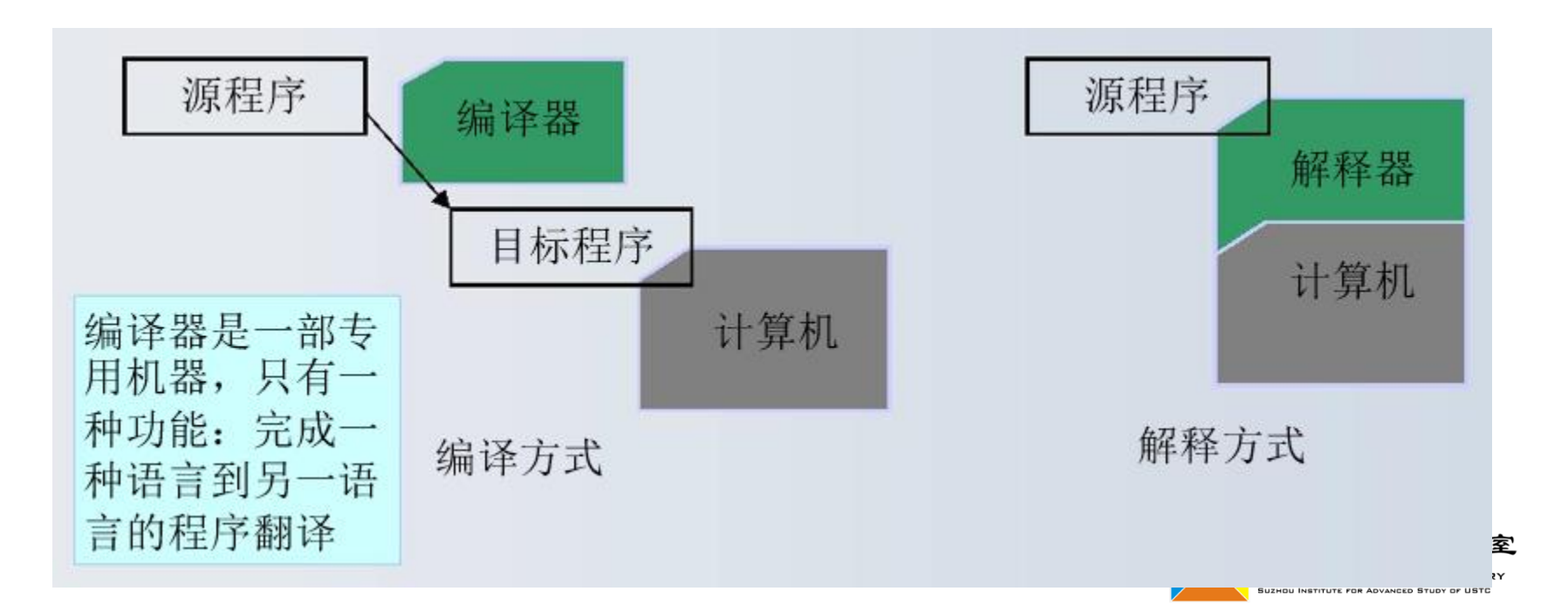

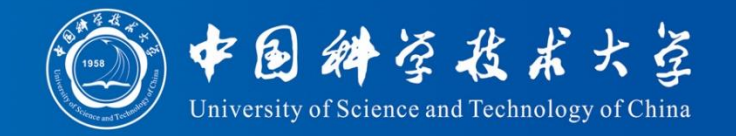

- 口 语言实现方式多种多样,纯粹的编译或纯粹的解释只是两个极 端
	- ✓ **C**、**Fortran** 语言的常见实现方式可以认为是比较纯粹的编译方式
	- ✓ 早期的 BASIC, DOS 的 bat 文件, 现在有些脚本语言实现, 采用的基 本上是纯粹的解释方式
	- ✓ Java等中间层次语言(字节码、语法树等形式)

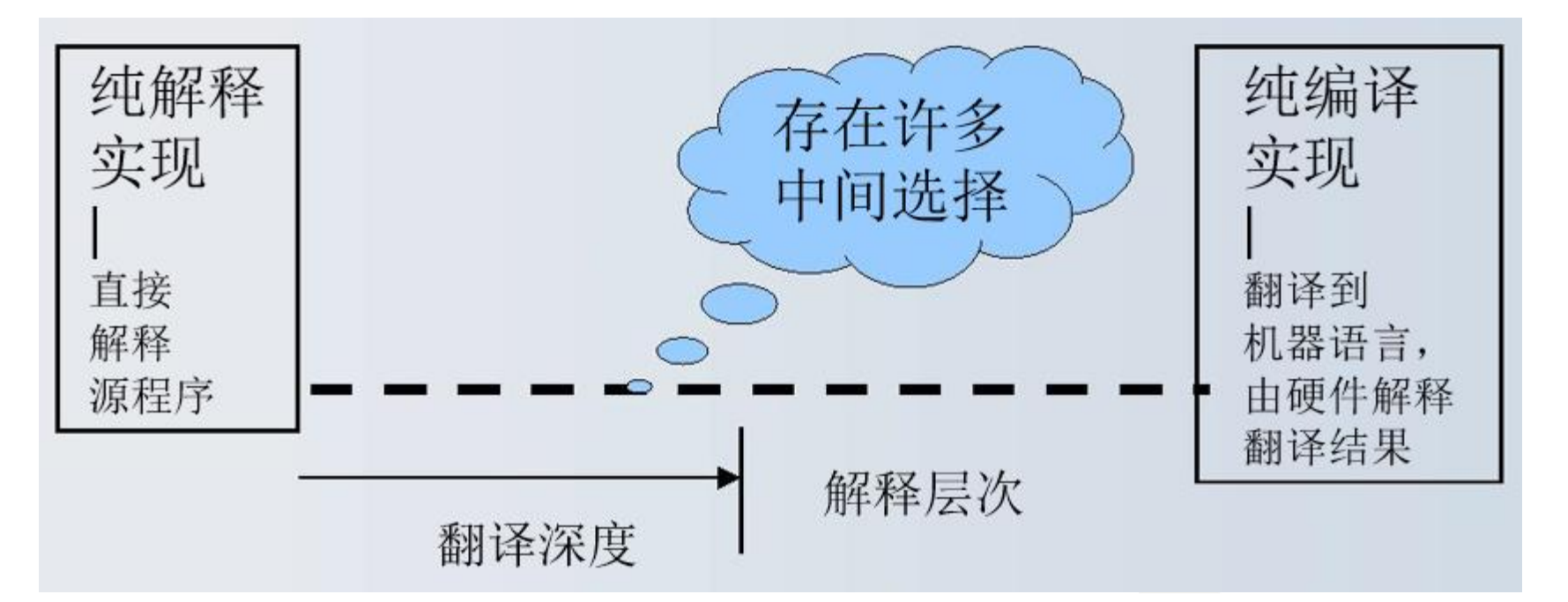

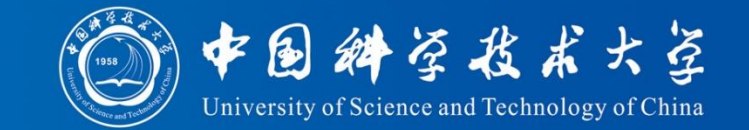

High-level

program (for MIPS)

### **High Level Lang (C, C++, Java, etc.)** swap(int v[], int k)

{int temp: ✓**Statements** language program  $temp = v[k];$  $(in C)$  $v[k] = v[k+1]:$  $v[k+1] = \text{temp}$ : ✓**Variables** ✓**Operators** Compiler ✓**Methods, functions, procedures** swap: language muli \$2, \$5,4  $$2, $4, $2$ program add **Assembly Language**  $$15, 0($2)$ (for MIPS) 7 M  $$16, 4($2)$ 7 W  $$16.0 ($2)$ S W  $$15.4($2)$ ✓**Instructions** S W \$31 ir ✓**Registers** Assembler ✓**Memory**Binary machine language

0000000010100001000000000001 00000000000110000001100000100001 100011000110001000000000000000000 10001100111100100000000000000100 101011001111001000000000000000000 10101100011000100000000000000100 00000011111000000000000000001000 **Program Development Process** 

错

误

诠

查

处

理

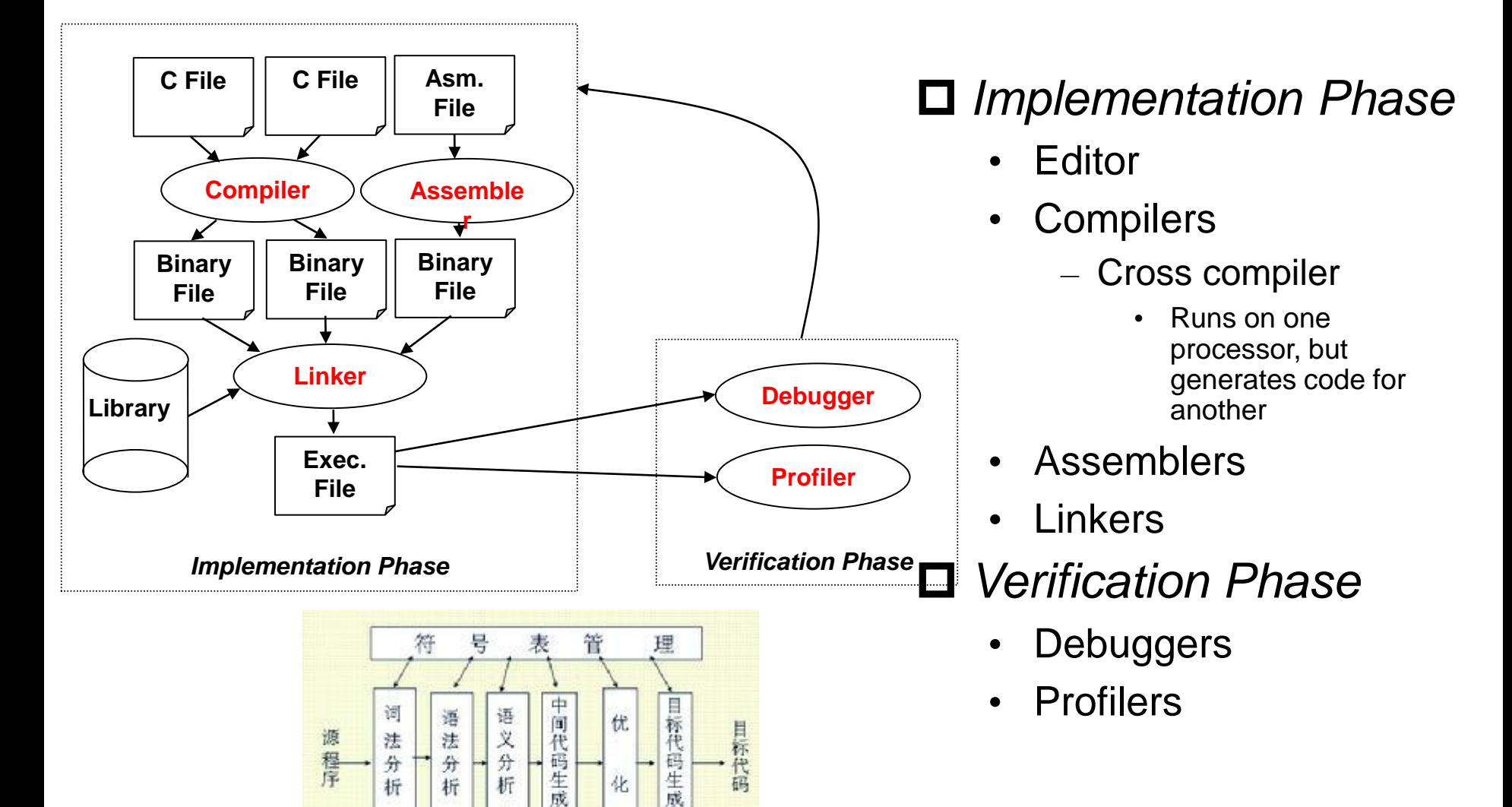

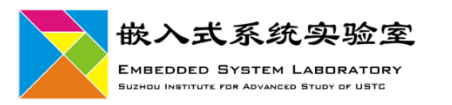

中国科学技术大学 University of Science and Technology of China

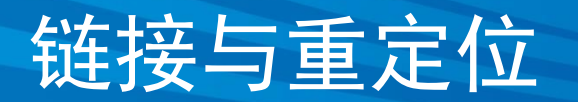

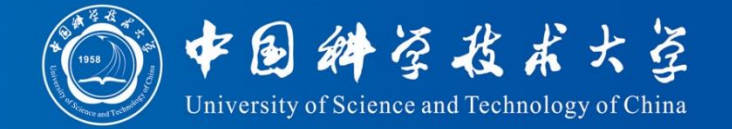

![](_page_7_Figure_2.jpeg)

![](_page_8_Picture_0.jpeg)

# 1 程序采用GCC编译的过程

![](_page_8_Picture_2.jpeg)

### 中国科学技术大学计算机学院 2021年春

![](_page_9_Picture_0.jpeg)

### **□GCC=一个C编译器?** 其实GCC = GNU Compiler Collection **□**目前, GCC可以支持多种高级语言, 如  $VC, C++$ ✓ADA ✓Object C ✓JAVA ✓Fortran ✓PASCAL

![](_page_9_Picture_2.jpeg)

![](_page_10_Picture_0.jpeg)

![](_page_10_Picture_1.jpeg)

- $\Box$ cpp 预处理器 GNU C编译器在编译前自动使用cpp对用户 程序进行预处理
- gcc 符合ISO等标准的C编译器
- g++ 基本符合ISO标准的C++编译器
- **□**gcj GCC的java前端
- **□**gnat GCC的GNU ADA 95前端

![](_page_10_Picture_7.jpeg)

![](_page_11_Picture_1.jpeg)

### 口gcc是一个强大的工具集合, 它包含了预处 理器、编译器、汇编器、链接器等组件。它 会在需要的时候调用其他组件。 输入文件的类型和传递给gcc的参数决定了 gcc调用具体的哪些组件。

对于开发者,它提供的足够多的参数,可以 让开发者全面控制代码的生成,这对嵌入式 系统级的软件开发非常重要 gcc --help

![](_page_11_Picture_4.jpeg)

**Linux** 

![](_page_12_Picture_1.jpeg)

![](_page_12_Figure_2.jpeg)

![](_page_12_Picture_3.jpeg)

![](_page_13_Picture_1.jpeg)

### emacs - testsse.c

File Edit Options Buffers Tools C Cscope Help

```
/testsse.c
```

```
#include <stdio.h>
```

```
\vertint main()
```
ŀ

```
β
  int i,i;
  i=0;
```

```
j=0;i = j + 1;
```

```
printf("Hello SSE");
printf("i=j+1=\%d\n\mid n", i);
```
![](_page_13_Picture_10.jpeg)

![](_page_14_Picture_1.jpeg)

![](_page_14_Picture_19.jpeg)

![](_page_14_Picture_3.jpeg)

![](_page_15_Picture_1.jpeg)

## 口一般情况下, c程序的编译过程为

- 、预处理
- 、编译成汇编代码
- 、汇编成目标代码
- 、链接

![](_page_15_Picture_7.jpeg)

![](_page_16_Picture_0.jpeg)

![](_page_16_Picture_1.jpeg)

## **口**预处理:使用-E参数 输出文件的后缀为".cpp"  $\rm gcc$  –E –o gcctest.cpp gcctest.c

## 口使用wc命令比较预处理后的文件与源文件, 可以看到两个文件的差异

![](_page_16_Picture_4.jpeg)

![](_page_17_Picture_10.jpeg)

![](_page_18_Picture_1.jpeg)

### 预处理文件→汇编代码

- 1)使用-x参数说明根据指定的步骤进行工 作, cpp-output指明从预处理得到的文件开 始编译
- 2)使用-S说明生成汇编代码后停止工作 gcc -x cpp-output -S -o gcctest.s gcctest.cpp
- 也可以直接编译到汇编代码 gcc -S gcctest.c

![](_page_18_Picture_6.jpeg)

![](_page_19_Picture_0.jpeg)

![](_page_20_Picture_1.jpeg)

## 口汇编代码→目标代码 gcc –x assembler –c gcctest.s

## 直接编译成目标代码 gcc –c gcctest.c

## 使用汇编器生成目标代码 as –o gcctest.o gcctest.s

![](_page_20_Picture_5.jpeg)

donger@donger gcctest \\$ 1s gcctest.c gcctest.s [donger@donger gcctest]\$ gcc  $-x$  assembler  $-c$  gcctest.s [donger@donger gcctest]\$ 1s 汇编代码→目标代码 gcctest.c gcctest.o gcctest.s [donger@donger gcctest]\$

![](_page_21_Picture_29.jpeg)

![](_page_21_Picture_30.jpeg)

### testsse.o

![](_page_22_Picture_1.jpeg)

![](_page_22_Picture_9.jpeg)

![](_page_23_Picture_1.jpeg)

## 目标代码→执行代码 gcc –o gcctest gcctest.o

# 直接生成执行代码 gcc –o gcctest gcctest.c

![](_page_23_Picture_4.jpeg)

![](_page_24_Picture_0.jpeg)

![](_page_24_Picture_22.jpeg)

![](_page_24_Picture_2.jpeg)

![](_page_24_Picture_3.jpeg)

### testsse.o V.S. testsse

[root@ustc-38fadca7df dir]# objdump -d testsse.o

file format elf32-i386 testsse.o:

Disassembly of section .text:

### $00000000$  <main>:

![](_page_25_Picture_217.jpeg)

 $0x4$  (% $e$ sp), % $e$ cx \$0xfffffff0.%esp Oxfffffffc(%ecx) %ebp asp,%ebp  $\chi$  $$0x24, %$ \$0x0,0xffffff<sup>{</sup>(%ebp)  $$0x0, 0x$ fffffff8( $%$ 0xfffffff8(%ebp),%eax  $S0x1.$ % $eax$ Yeax, 0xfffffff4(Yebp)  $$0x0,(%sp)$  $30 \times \pi i n + 0 \times 30$ 0xfffffff4(%ebp),%eax %eax, 0x4 (%esp)  $%0xa,$  (%esp) 43  $\leq$ main+0x43> \$0x24,%esp ecx?

testsse: file format elf32-i386

Disassembly of section .init:

 $08048250 \times \text{init}$ : 8048250: 55 push 8048251: 89 e5 mov 8048253: 83 ec 08 sub 8048256: e8 79 00 00 00 call 804825b: e8 00 01 00 00 call 8048260: e8 fb 01 00 00 call 8048265: c9 leave 8048266: c3 ret Disassembly of section .plt:  $080482b0 \leq stat$ : 80482b0: 31 ed xo: 80482b2: 5e poj 80482b3: 89 el mo<sup>1</sup> 80482b5: 83 e4 f0 an 80482b8: 50 pu: 80482b9: 54 pu: 80482ba: 52 pu: 80482bb: 68 e0 83 04 08 pu: 80482c0: 68 f0 83 04 08 pu: 80482c5: 51 pu: 80482c6: 56 pu:

%ebp %esp,%ebp \$0x8,%esp 80482d4 <call\_gmon\_start> 8048360 <frame dummy> 8048460 < do global ctors  $aux$ 

![](_page_25_Picture_218.jpeg)

### 080 3384 <main>:

80482dl: f4

80482d2: 90

80482d3: 90

80482c7: 68 84 83 04 08

80482cc: e8 b7 ff ff ff

![](_page_25_Picture_219.jpeg)

![](_page_26_Picture_0.jpeg)

![](_page_26_Picture_1.jpeg)

**EMBEDDED SYSTEM LABORATOR SUZHOU INSTITUTE FOR ADVANCED STUDY OF UST** 

### 程序的编译->执行过程

- 1、预处理
- 2、编译成汇编代码
- 3、汇编成目标代码

![](_page_26_Figure_6.jpeg)

![](_page_27_Picture_0.jpeg)

![](_page_27_Picture_1.jpeg)

## -Wall:打开所有的警告信息

![](_page_27_Picture_16.jpeg)

![](_page_27_Picture_4.jpeg)

![](_page_28_Picture_1.jpeg)

![](_page_28_Figure_2.jpeg)

![](_page_28_Picture_3.jpeg)

![](_page_29_Picture_0.jpeg)

![](_page_29_Picture_1.jpeg)

![](_page_29_Picture_7.jpeg)

![](_page_30_Picture_0.jpeg)

![](_page_30_Picture_1.jpeg)

### 优化编译选项有: ✓-O0 缺省情况,不优化  $\checkmark$ -O1  $\sqrt{-O2}$  $\sqrt{-O3}$ 不同程度的优化

![](_page_30_Picture_3.jpeg)

![](_page_30_Picture_4.jpeg)

### gcc的优化编译举例(1) 考虑如下的源代码

![](_page_31_Picture_1.jpeg)

```
//mytest.c
                                          [donger@donger gcctest]$ 1s
#include <stdio.h>
                                         gcctest.c mytest.c
                                          [donger@donger gcctest]$ gccf00 -o m0 mytest.c
#include <math.h>
                                          [donger@donger gcctest]$ gcc -01 -o m1 mytest.c
                                          [donger@donger_gcctest]$ gcc -02 -o m2 mytest.c
int main()
                                          [donger@donger_gcctest]$ gcc -03/-o m3 mytest.c
                                          [donger@donger gcctest]$ 1s
                                         gcctest.c m0 m1 m2 m3 mytest.c
         int i,j;
                                          [donger@donger gcctest]$
         double k.k1.k2.k3;
                                                                       不同的优化
         k=0.0: k1=k2=k3=1.0:
                                                                       编译选项for (i=0:i<50000:i++)for (i=0; i<50000; i++)k+=k1+k2+k3:
                           k1 \neq 0.5:
                           k2 \div 0.2:
                           k3 = k1+k2:
                           k3 = 0.1:
         return 08
                                                                     式系统实验室
                                                                     ED SYSTEM LABORATOR
```
### gcc的优化编译举例(2) 使用time命令统计程序的运行

![](_page_32_Picture_1.jpeg)

![](_page_32_Picture_23.jpeg)

![](_page_32_Picture_3.jpeg)

**J**DED SYSTEM LABORATORY **SUZHOU INSTITUTE FOR ADVANCED STUDY OF USTC** 

![](_page_33_Picture_0.jpeg)

![](_page_33_Picture_1.jpeg)

## **□GNU tools和其他一些优秀的开源软件可以** 完全覆盖上述类型的软件开发工具。为了 更好的开发嵌入式系统,需要熟悉如下一 些软件

- ✓GCC
- ✓Binutils—辅助GCC的主要软件
- ✓Gdb
- ✓make

![](_page_33_Picture_7.jpeg)

![](_page_33_Picture_8.jpeg)

![](_page_34_Picture_1.jpeg)

## binutils是一组二进制工具程序集,是辅助 GCC的主要软件,它主要包括

- **1.addr2line** 把程序地址转换为文件名和行号。 在命令行中给它一个地址和一个可执行文件名, 它就会使用这个可执行文件的调试信息指出在 给出的地址上是哪个文件以及行号。
- **2.ar** 建立、修改、提取归档文件。归档文件是包 含多个文件内容的一个大文件,其结构保证了 可以恢复原始文件内容。

![](_page_34_Picture_5.jpeg)

![](_page_35_Picture_0.jpeg)

- **3. as** 是GNU汇编器,主要用来编译GNU C编译 器gcc输出的汇编文件,他将汇编代码转换成 二进制代码,并存放到一个object文件中,该 目标文件将由连接器ld连接
- **4. C++filt**解码C++符号名,连接器使用它来过滤 C++ 和 Java 符号, 防止重载函数冲突。
- **5. gprof** 显示程序调用段的各种数据。
- **6. ld** 是连接器,它把一些目标和归档文件结合在 一起,重定位数据,并链接符号引用,最终形 成一个可执行文件。通常,建立一个新编译程 序的最后一步就是调用ld。

![](_page_35_Picture_5.jpeg)

![](_page_36_Picture_0.jpeg)

- **7. nm** 列出目标文件中的符号。
- **8. objcopy**把一种目标文件中的内容复制到另一 种类型的目标文件中.
- **9. objdump** 显示一个或者更多目标文件的信息。 使用选项来控制其显示的信息。它所显示的信 息通常只有编写编译工具的人才感兴趣。
- **10.ranlib** 产生归档文件索引,并将其保存到这个 归档文件中。在索引中列出了归档文件各成员 所定义的可重分配目标文件。
- **11.readelf** 显示elf格式可执行文件的信息。

![](_page_36_Picture_6.jpeg)

![](_page_37_Picture_0.jpeg)

### **12.size** 列出目标文件每一段的大小以及总体的大 小。默认情况下,对于每个目标文件或者一个 归档文件中的每个模块只产生一行输出。

**13.strings** 打印某个文件的可打印字符串,这些 字符串最少4个字符长,也可以使用选项-n设 置字符串的最小长度。默认情况下,它只打印 目标文件初始化和可加载段中的可打印字符; 对于其它类型的文件它打印整个文件的可打印 字符,这个程序对于了解非文本文件的内容很 有帮助。

**14.strip** 丢弃目标文件中的全部或者特定符号。

![](_page_37_Picture_4.jpeg)

![](_page_38_Picture_0.jpeg)

- **15. libiberty** 包含许多GNU程序都会用到的函数, 这些程序有: getopt, obstack, strerror, strtol 和 strtoul.
- **16.libbfd** 二进制文件描述库.
- **17.libopcodes** 用来处理opcodes的库, 在生成一 些应用程序的时候也会用到它, 比如objdump. Opcodes是文本格式可读的处理器操作指令.

![](_page_38_Picture_4.jpeg)

![](_page_39_Picture_1.jpeg)

# Gdb—调试器  $\blacksquare$ GNU make $--$ 软件工程工具 **ロ**diff, patch $-$ 补丁工具 **□CVS---版本控制系统**

**参考 《Linux操作系统分析》课程中的 GNU Tools**

![](_page_39_Picture_4.jpeg)

![](_page_40_Picture_0.jpeg)

![](_page_40_Picture_1.jpeg)

**EMBEDDED SYSTEM LABORATOR SUZHOU INSTITUTE FOR ADVANCED STUDY OF UST** 

### 程序的编译->执行过程

- 1、预处理
- 2、编译成汇编代码
- 3、汇编成目标代码

![](_page_40_Figure_6.jpeg)

![](_page_41_Picture_0.jpeg)

# 2. 使用MakeFile编译

![](_page_41_Picture_2.jpeg)

### 中国科学技术大学计算机学院

### **Makefile**

![](_page_42_Picture_1.jpeg)

![](_page_42_Picture_16.jpeg)

![](_page_42_Picture_3.jpeg)

![](_page_42_Picture_4.jpeg)

![](_page_43_Picture_0.jpeg)

![](_page_43_Picture_4.jpeg)

### 个"复杂"的例子

![](_page_44_Picture_1.jpeg)

![](_page_44_Figure_2.jpeg)

![](_page_44_Picture_20.jpeg)

![](_page_44_Picture_4.jpeg)

### **Makefile**

![](_page_45_Picture_1.jpeg)

![](_page_45_Figure_2.jpeg)

![](_page_45_Picture_3.jpeg)

![](_page_46_Picture_0.jpeg)

![](_page_46_Picture_12.jpeg)

**在GCC参数较多(灵活)时、文件较多时极为有效**

![](_page_46_Picture_3.jpeg)

![](_page_47_Picture_0.jpeg)

![](_page_47_Picture_1.jpeg)

### 考虑如下源代码

![](_page_47_Figure_3.jpeg)

![](_page_47_Figure_4.jpeg)

### 在不考虑编译器优化的情况下,哪个代码执行效率高(时间短),短多少?

![](_page_47_Picture_6.jpeg)

![](_page_48_Picture_2.jpeg)

![](_page_49_Picture_1.jpeg)

## ■一层循环时,共100W条指令  $\sqrt{50W}$  addl +25W cmp + 25W JLE

# 二层循环时

- ✓内层循环共100W条指令
	- 50W addl +25W cmp + 25W JLE
- ✓外层循环共 2500 条指令
	- 500addl+500cmp+500JLE+500movl+500JMP
- 与指令CPI有关

$$
T_{CPU} = CPI \times IC \times T_{CLK}
$$

![](_page_49_Picture_10.jpeg)

![](_page_50_Picture_0.jpeg)

![](_page_50_Picture_1.jpeg)

# 了解程序编译的过程 通过查看汇编文件判断程序的执行路径 □性能预评估(不考虑硬件实现与编译优化)

![](_page_50_Picture_3.jpeg)

![](_page_51_Picture_0.jpeg)

## *"The more we study, the more we discover our ignorance." by Percy Bysshe Shelley*

![](_page_51_Picture_2.jpeg)